# **Release Note for VigorAP 810**

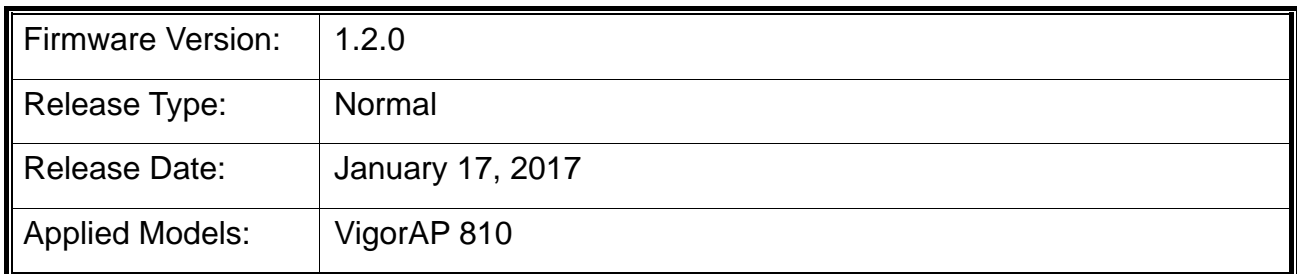

With this high cost-efficiency VigorAP 810, computers and wireless devices which are compatible with 802.11n can connect to existing wired Ethernet network via this VigorAP 810, at the speed of 300Mbps. Easy install procedures allows users to setup a network environment in very short time within minutes, even inexperienced users. Just follow the instructions given in this user manual, you can complete the setup procedure and release the power of this access point all by yourself!

#### **New Features**

- Add Wi-Fi interference monitor mechanism (**Diagnostics>>Interference Monitor**) for all wireless channels.
- Add Channel option for Universal Repeater mode while configuration through Quick Start Wizard.
- Support **Diagnostics>>Station Airtime, Diagnostics>>Station Traffic Graph,** and **Diagnostics>>Station Link Speed**.
- Support **Data Flow Monitor**.
- The option for **Limit Client Number** can be configured for each SSID.
- Support USB thermometer, TEMPer1F\_V1.3 and TEMPerX232.

### **Improvement**

- Improved: Improve AP discovery.
- Improved: Simplify **Quick Start Wizard** for network connection.
- Improved: Offer a warning message to ask the user changing default admin password.
- Improved: The policy for **Mobile Device Management**.
- Improved: Wireless channel with the least interference can be seen and recommended by clicking **Channel Interference** link on **Wireless LAN>> Access Point Discovery**. The link of **Channel interference** will open the web page of **Diagnostics >> Interference Monitor**.
- Improved: AirPrint could not search the Printer connected to VigorAP 810 when the printer was in dormancy.
- Improved: Improve the stability for wireless connection via WPA2/802.1x wireless security mode.
- Improved: Support Auto Channel Filtered Out List (**Wireless LAN>>Advanced Settings**  and **Wireless LAN>>General Setup**). The selected wireless channels will be discarded if Auto is selected as **Channel** selection mode.
- Improved: Value for **Key Renewal Interval** is configured as "3600" in default for all SSIDs.
- Improved: Add an option to enable / disable Telnet server.
- Improved: The default bandwidth channel for 2.4GHz/5GHz wireless LAN is changed into Auto 20/40 MHz.
- Improved: Move some settings (e.g., MAC Clone, Tx Power) from **Wireless LAN>>General Setup** to **Wireless LAN>>Advanced Setting**.
- Corrected: Fix the problem running IGMP stream via Wi-Fi.
- Corrected: AirPlay could not work when VigorAP was set in Universal Repeater mode.
- Corrected: In **Wireless LAN(2.4G)>>General Setup**, the **Extension Channel** option for channel width 40MHz would disappear if 20MHz was selected before 40MHz.
- Corrected: LEDs displayed error due to the activation of schedule settings.
- Corrected: Error occurred while executing speed test.
- Corrected: Schedule did not work based on customer's configuration (when the user changed the value of administration account).
- Corrected: The web user interface of VigorAP would be fully invalid and unable to be accessed into if more than 7 user profiles created in **RADIUS Setting>>RADIUS Server**.
- Corrected: Unable to apply the default untagged VLAN value of "0" to an SSID of VigorAP by using VigorACS.
- Corrected: Unexpected error occurred when "&" sign was used in **Central Management >>AP >> WLAN Profile**.

## **Known Issue**

None.

## **Notes**

#### *Modifications*

None